**IBM SPSS Statistics** 24 版

# Linux 安裝指示(並行授權)

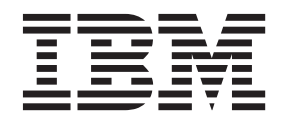

# 目錄

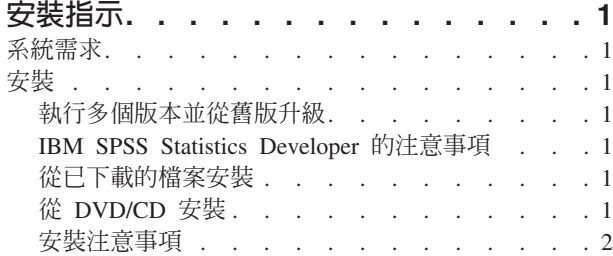

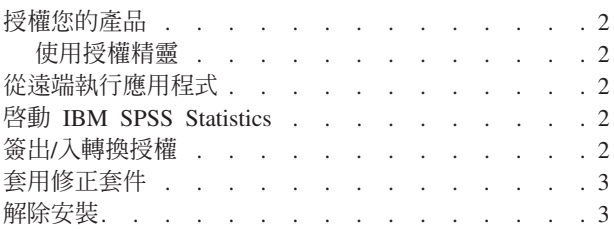

# <span id="page-4-0"></span>安裝指示

下列指示用於利用授權類型 並行授權 安裝 IBM® SPSS® Statistics 24 版。本文件適用於在其桌上型電腦上進 行安裝的使用者。

# 系統需求

若要檢視 IBM SPSS Statistics 的系統需求,請跳至 http://www.ibm.com/software/analytics/spss/products/statistics/ requirements.html o

# 安裝

重要:若要安裝,您必須以 root 身分執行安裝程式。

# 執行多個版本並從舊版升級

您不必先解除安裝舊版 IBM SPSS Statistics 即可安裝新版本。同一部電腦可以安裝並執行多個版本。不過,請 勿將新版本安裝在與先前安裝之版本相同的目錄中。

#### IBM SPSS Statistics Developer 的注意事項

如果您安裝的是 IBM SPSS Statistics Developer,可以在單機上執行本產品。如果您接受預設選項以安裝 IBM SPSS Statistics - Essentials for Python,則具有工具來利用 Python 進行開發。您也可以安裝 IBM SPSS Statistics - Essentials for R 以利用 R 進行開發。它位於 SPSS Community 中,網址為 https://developer.ibm.com/ predictiveanalytics/predictive-extensions/ °

# 從已下載的檔案安裝

- 1. 啓動終端應用程式。
- 2. 將目錄變更至下載檔案的位置。
- 3. 解壓縮檔案的內容。
- 4. 將目錄變更至解壓縮檔案的位置。
- 5. 確認 setup.bin 的權限設為執行。
- 6. 出現命令提示字元時,輸入:

./setup.bin

7. 遵循安裝程式中出現的指示。如需任何特殊指示,請參閱 第2頁的『安裝注意事項』。

# 從 DVD/CD 安裝

- 1. 將 DVD/CD 插入您的 DVD/CD 光碟機。
- 2. 啓動終端應用程式。
- 3. 將目錄變更至 DVD/CD 掛載點。
- 4. 出現命令提示字元時,輸入:

./Linux/setup.bin

<span id="page-5-0"></span>附註:上一個指令僅在您以執行二進位檔案的選項掛載 DVD/CD 時才有作用。或者,您可以在本機建立 DVD/CD 的複本。移至本機複本中的 Linux 目錄,確認 setup.bin 的權限設為執行,然後執行 setup.bin。 5. 遵循安裝程式中出現的指示。如需任何特殊指示,請參閱 『安裝注意事項』。

# 安裝注意事項

本節包含此安裝的特殊指示。

安装程式語言。 安裝程式的第一個畫面會提示您選擇安裝程式語言。依預設,會選取符合您區域設定的語言。 若您想要以另一種語言顯示安裝程式,請選取該語言。準備好進行下一步時,按一下「**確定**」。

IBM SPSS Statistics - Essentials for Python. 系統會提示您安裝 IBM SPSS Statistics - Essentials for Python。Essentials for Python 為您提供的工具可開發自訂 Python 應用程式,以用於 IBM SPSS Statistics,並 且執行使用 Python 語言實作的延伸指令。它包含 Python 2.7 及 3.4 版、IBM SPSS Statistics - Integration Plug-in for Python,以及一組提供內置 SPSS Statistics 程序無法提供之功能的 Python 延伸指令。如需相關資訊,請參 閱「說明」系統中的Integration Plug-in for Python。若接受 IBM SPSS Statistics - Essentials for Python 的預 設安裝選項,則必須接受關聯的授權合約。

#### 授權您的產品

您必須執行「授權精靈」來對您的產品執行授權。

# 使用授權精靈

- 1. 若要啓動「授權精靈」, 執行安裝目錄之 bin 子目錄中的 licensewizard 檔。如同安裝程式檔案一樣,以 *root* 身分執行此動作。
- 2. 選取**並行使用者授權**。當系統提示時,輸入授權管理程式伺服器名稱或 IP 位址。這是執行網路授權管理程 式的伺服器 IP 位址或名稱。如果您有多個位址或名稱,請使用波狀符號區隔 (例如, server1~server2~server3)。若您沒有此項資訊,請聯絡您的管理者。

# 從遠端執行應用程式

您必須從安裝的所在位置執行 IBM SPSS Statistics。您無法使用 DISPLAY 環境變數從遠端電腦執行 IBM SPSS Statistics<sup>o</sup>

#### **IBM SPSS Statistics**

- 1. 瀏覽至安裝目錄中的 bin 子目錄。
- 2. 執行 *stats* 檔案。

# 簽出/入轉換授權

網路授權通常需要您連接網路以執行 IBM SPSS Statistics。如果管理者已啓用轉換授權,您可在未連接至網路 時,簽出轉換授權來使用網路授權。例如,您可能會想在搭乘火車時,在沒有網路連接的情況下執行 IBM SPSS Statistics。您可在網路中斷連線前,直到搭上火車的有限時間內簽出轉換授權。您需要在過期之前重新連接網 路並簽回授權。否則 IBM SPSS Statistics 會停止運作。

網路授權是由管理者啓用及設定。如果希望使用此功能,但無法使用,請諮詢您的管理者。

重要:即使您因為重新連接網路所以可以執行 IBM SPSS Statistics,還是務必要簽回授權。這樣其他使用者才 能利用轉換授權。

# <span id="page-6-0"></span>簽出授權

- 1. 執行產品安裝目錄 bin 子目錄內的 licensecommute Script。
- 2. 選取要簽出的授權。
- 3. 在「持續期間」方框中,輸入您要簽出授權的天數。您的管理者會設定限制。
- 4. 按一下簽出。

Commuter 授權會在期間指定的天數後過期。您也可以隨時手動簽回授權。

您可能會收到以下格式的訊息:

簽出時發生錯誤,錯誤碼: <code>

一般代碼如下。

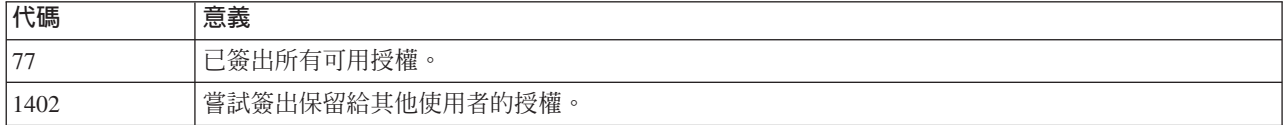

#### 簽入授權

- 1. 執行產品安裝目錄 bin 子目錄內的 licensecommute Script。
- 2. 選取您要簽入的授權。您簽出的授權會以核取標記表示。
- 3. 按一下簽入。

# 套用修正套件

爲確保無故障作業,請將您的產品保持在最新修正套件層次。如修正套件指示所述,完成所有必要的預先安裝 及後置安裝作業。

# 解除安裝

- 1. 啓動終端程式。
- 2. 將目錄切換至 IBM SPSS Statistics 安裝目錄中的 Uninstall\_IBM SPSS Statistics 24。
- 3. 出現命令提示字元時,輸入:

./Uninstall IBM SPSS Statistics 24

重要事項:您必須具備移除安裝目錄的權限,否則解除安裝程序會失敗。

- 4. 遵循解除安裝程式中出現的指示。
- 5. 刪除資料夾 ~/.IBM/SPSS/Statistics/24/Eclipse。在終端應用程式中,輸入下列指令: rm -fr ~/.IBM/SPSS/Statistics/24/Eclipse

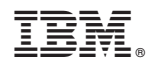

Printed in Taiwan